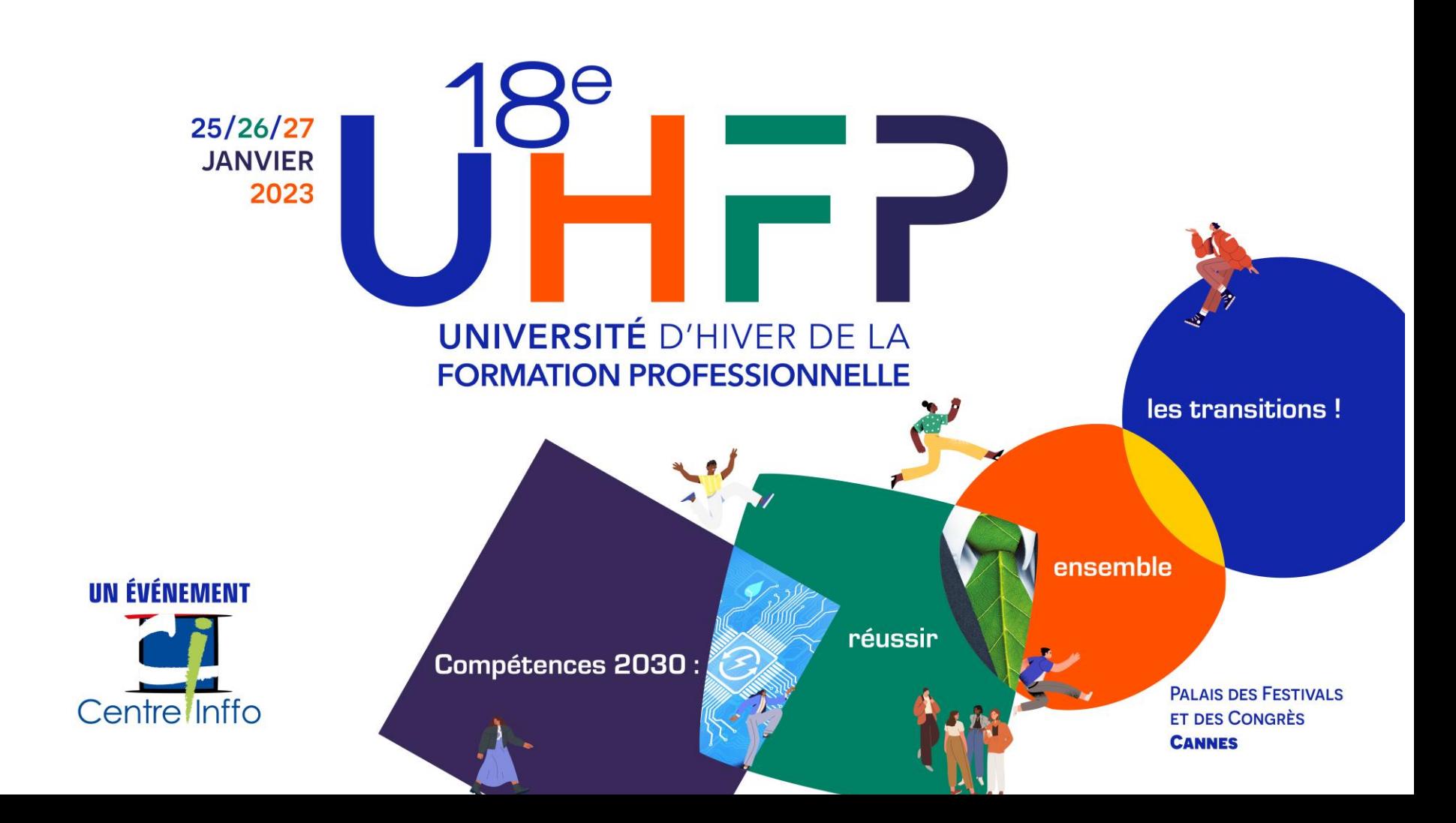

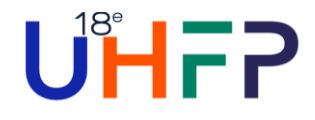

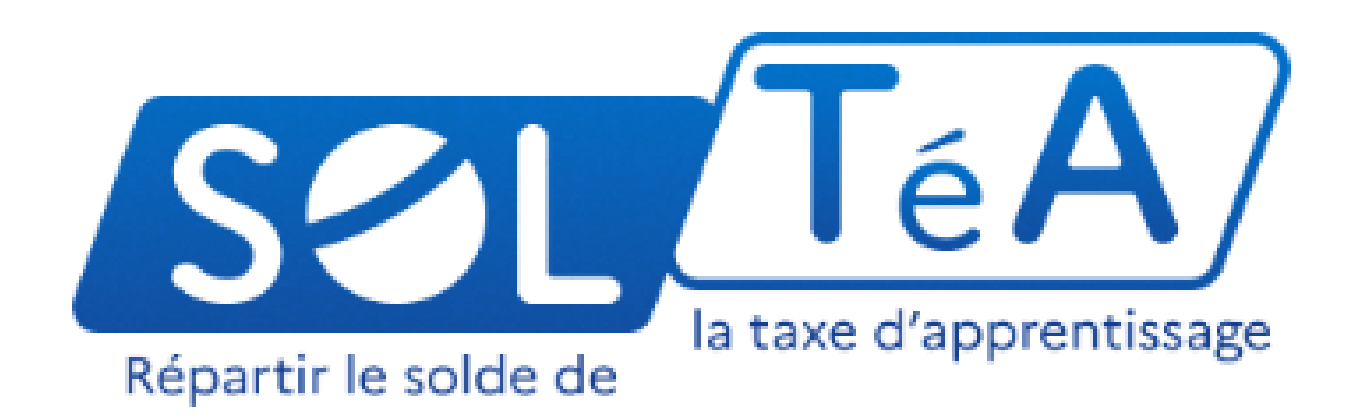

Création de la plateforme de répartition du solde de la taxe d'apprentissage

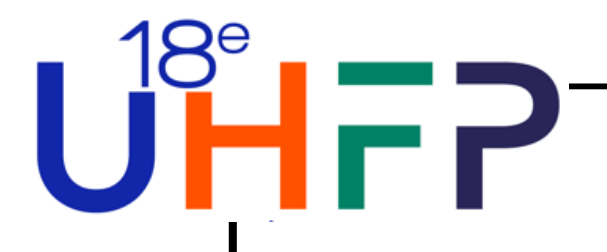

# 01

## **Propos introductifs**

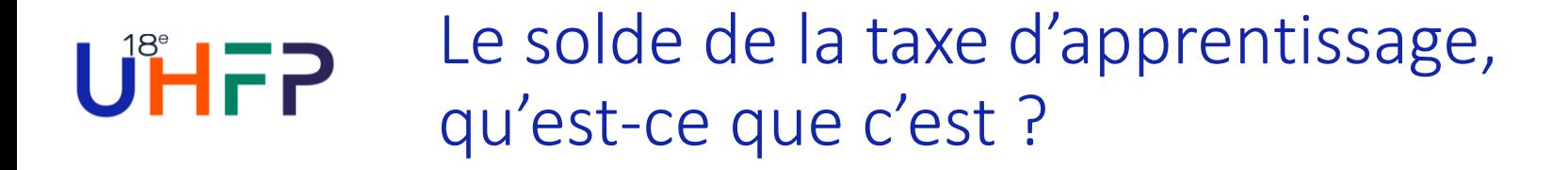

• **Le solde de la TA est calculé sur la masse salariale des entreprises :**

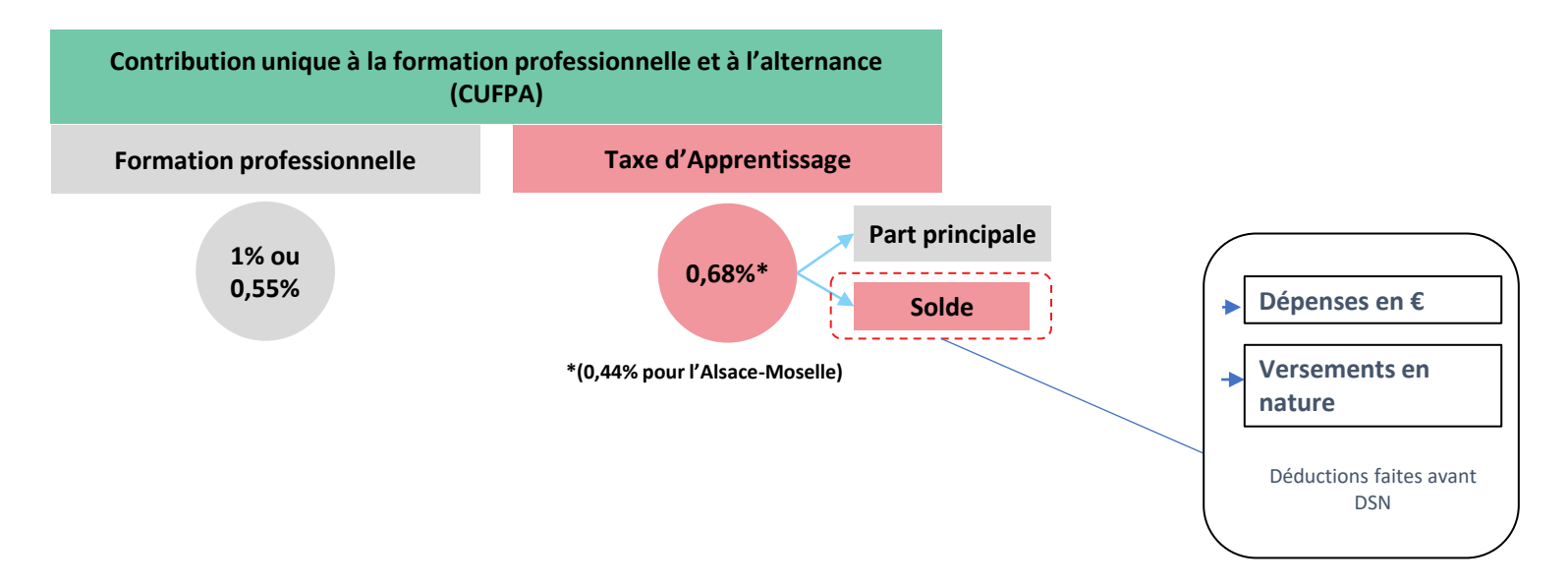

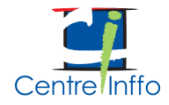

# UHFP Quelle part du solde est gérée par SOLTéA ?

• **Articles L6241-1 à L6241-5 du code du travail**

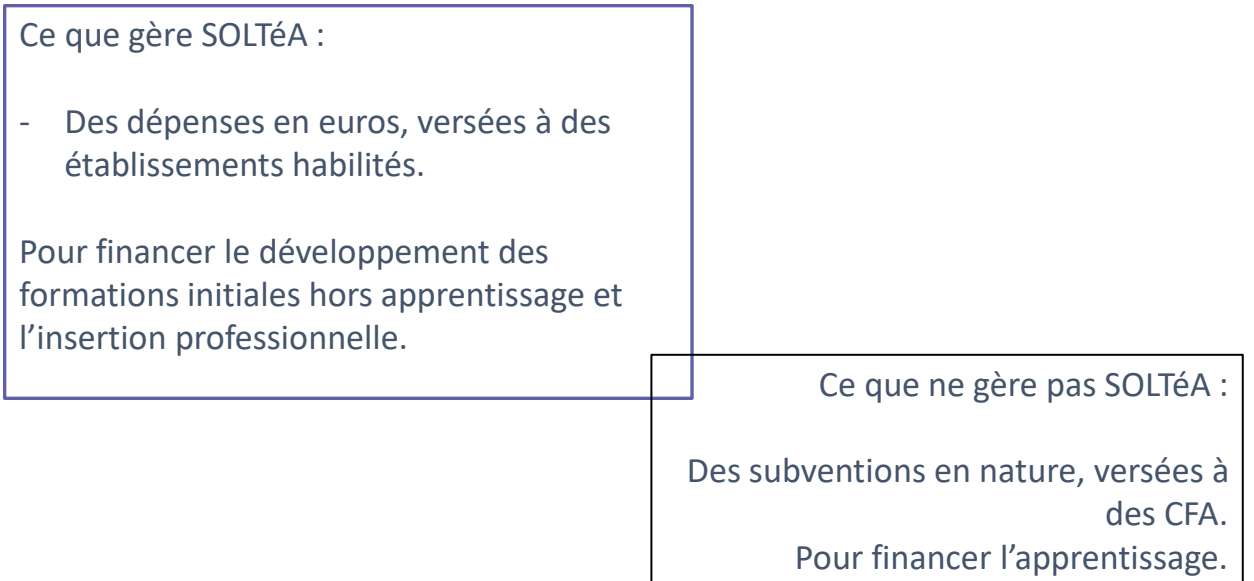

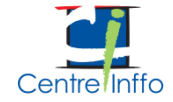

### **UHFP** • **Le solde de la taxe d'apprentissage**

• **Participation de l'employeur au financement de l'apprentissage**

### **Taux de contribution**

- 0,09% applicable à la masse salariale de l'année 2022
- *Le solde de la taxe d'apprentissage n'est pas dû au titre des établissements d'Alsace et de la Moselle*

**1 ère collecte** : déclaration sur la période d'emploi d'avril 2023 (DSN exigible au 5 ou 15 mai 2023) au titre de la masse salariale de l'année 2022

**Périodicité** : annuelle

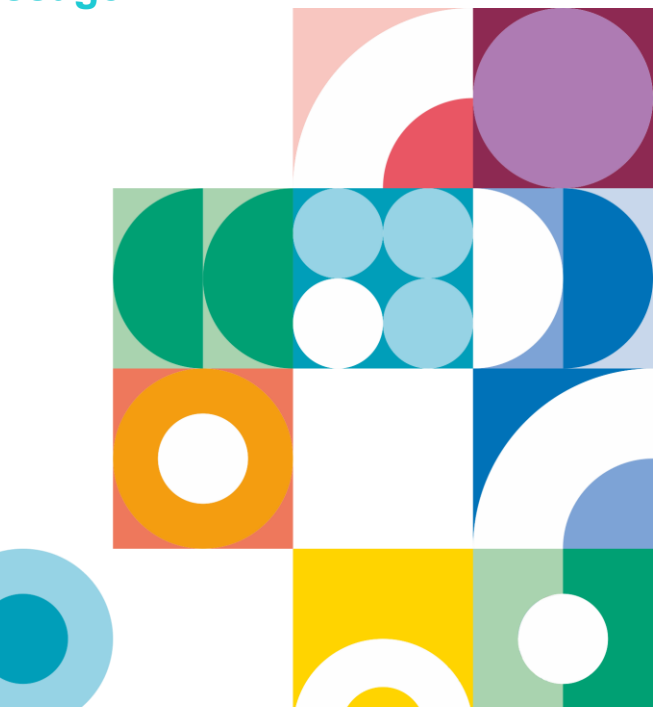

## UHFP Pourquoi une plateforme de répartition ?

• **Articles L. 6131-4, L. 6131-5 et L.6241-2 du code du travail :**

Les établissements destinataires de cette part sont désignés par l'employeur, […], au moyen d'un **service dématérialisé** mis en œuvre par la Caisse des dépôts et consignations.

La Caisse des dépôts et consignations est chargée d'**affecter les fonds, pour le compte de l'employeur, aux établissements destinataires.**

SOLTéA permet de tracer le solde de la taxe d'apprentissage et de sécuriser son reversement.

Son ambition est de contribuer à la qualité de la relation instaurée entre les établissements et les entreprises.

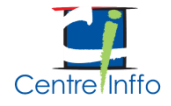

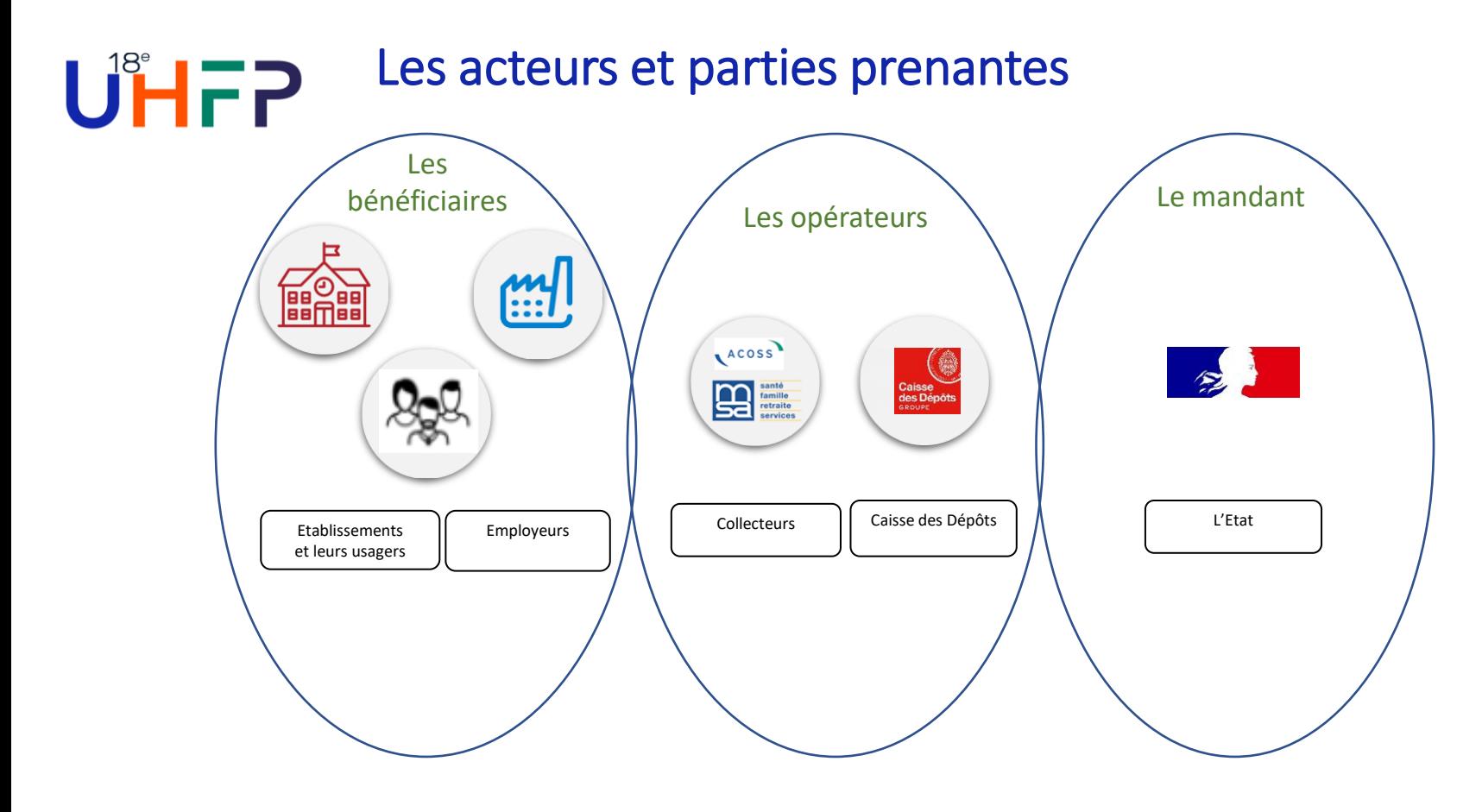

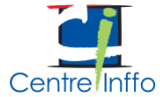

## $U$  $H$  $F$  Les principes fondateurs de la plateforme

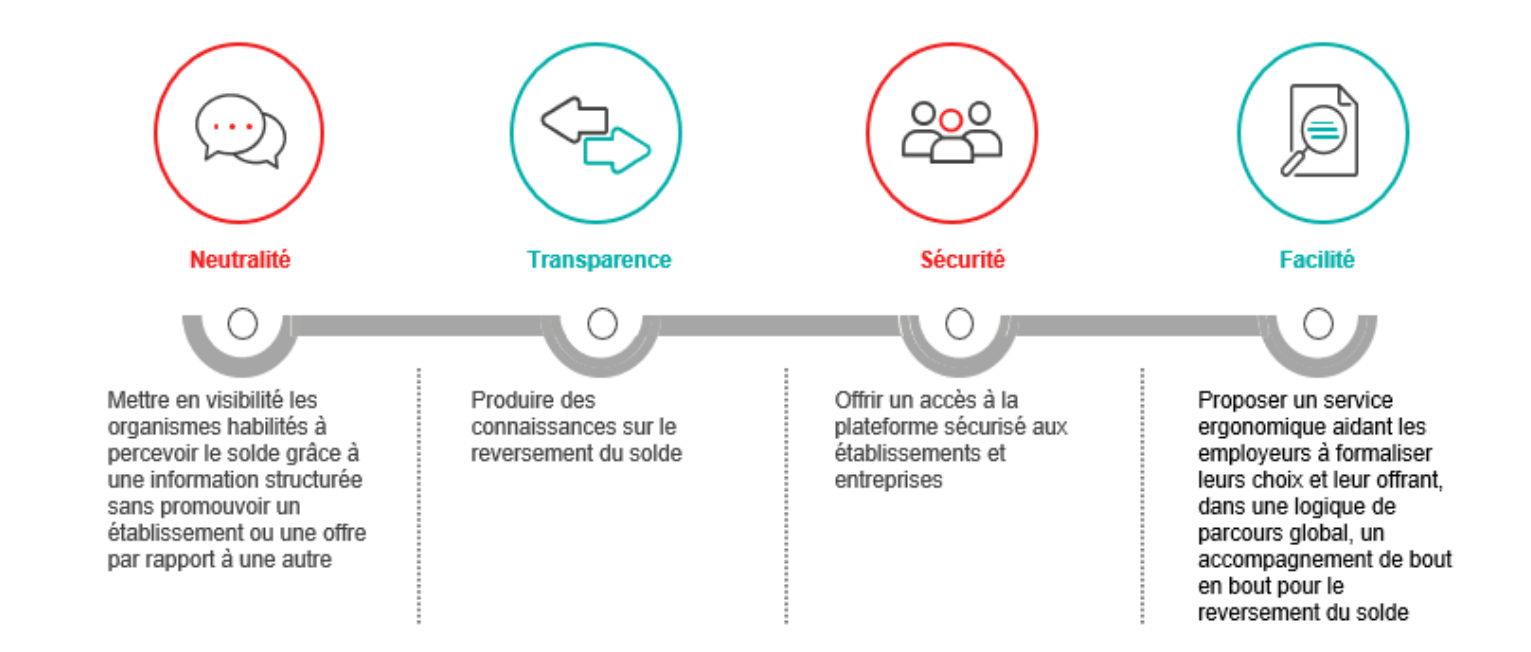

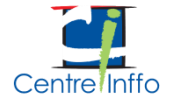

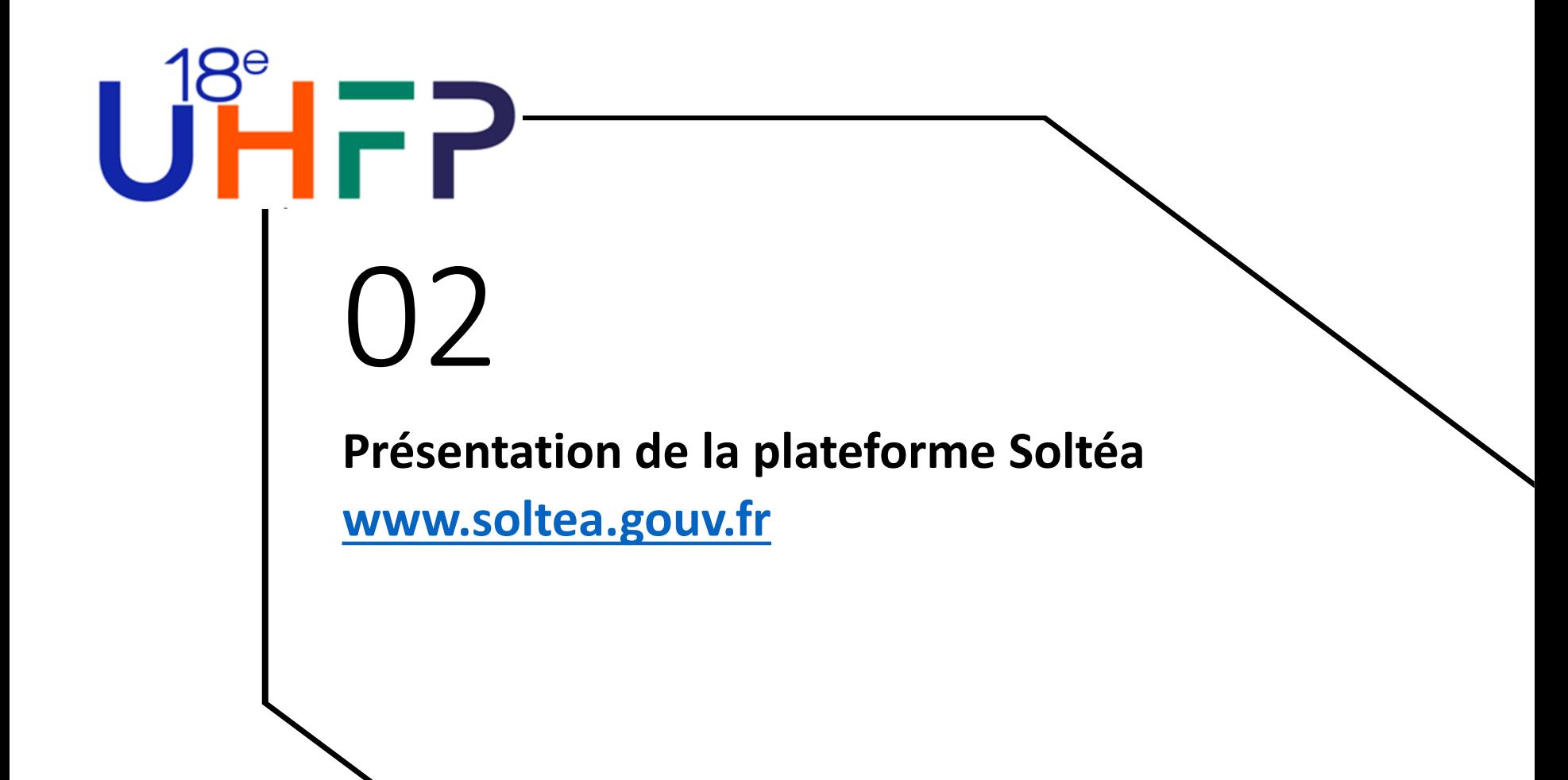

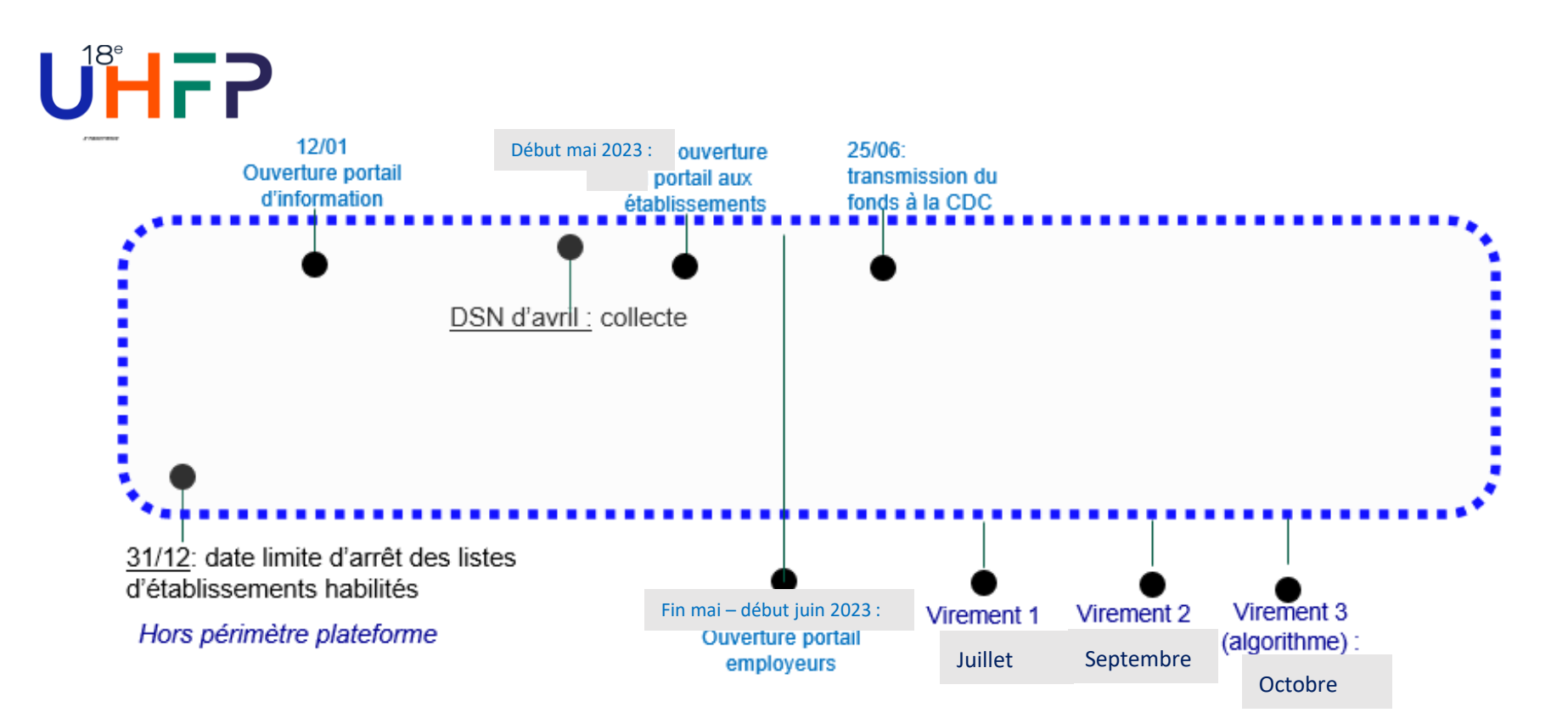

Calendrier de la plateforme

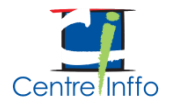

## UHFP Un accès simple et sécurisé en 2 étapes

#### **Plateforme Net-entreprises pour vous donner les droits d'accès**

- Une plateforme commune à de nombreux services qui vous fournira les droits d'accès (mot de passe) pour vous connecter à Soltéa
- Vous n'aurez à vous connecter que pour donner des droits d'accès à vos utilisateurs

#### **Plateforme Soltéa pour vous connecter à votre espace sécurisé**

- Une plateforme centrale et unique pour bénéficier du solde (pas de versement en dehors de cette plateforme)
- Accessible par plusieurs utilisateurs au sein des établissements (par Siret)
- Connexion avec vos ID et mots de passe fournis par Net entreprises

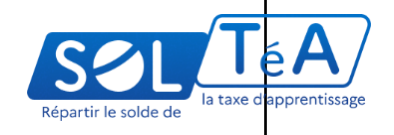

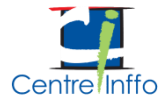

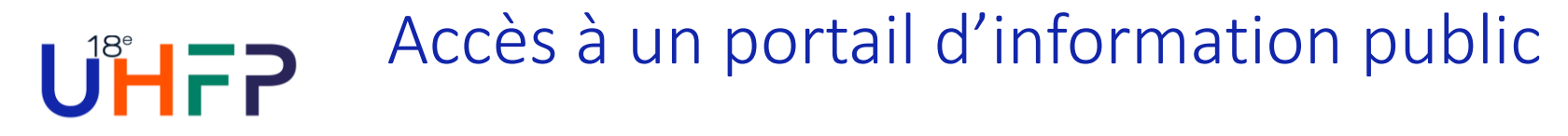

### **Vous y retrouverez des articles, la foire aux questions, des tutoriels d'utilisation**

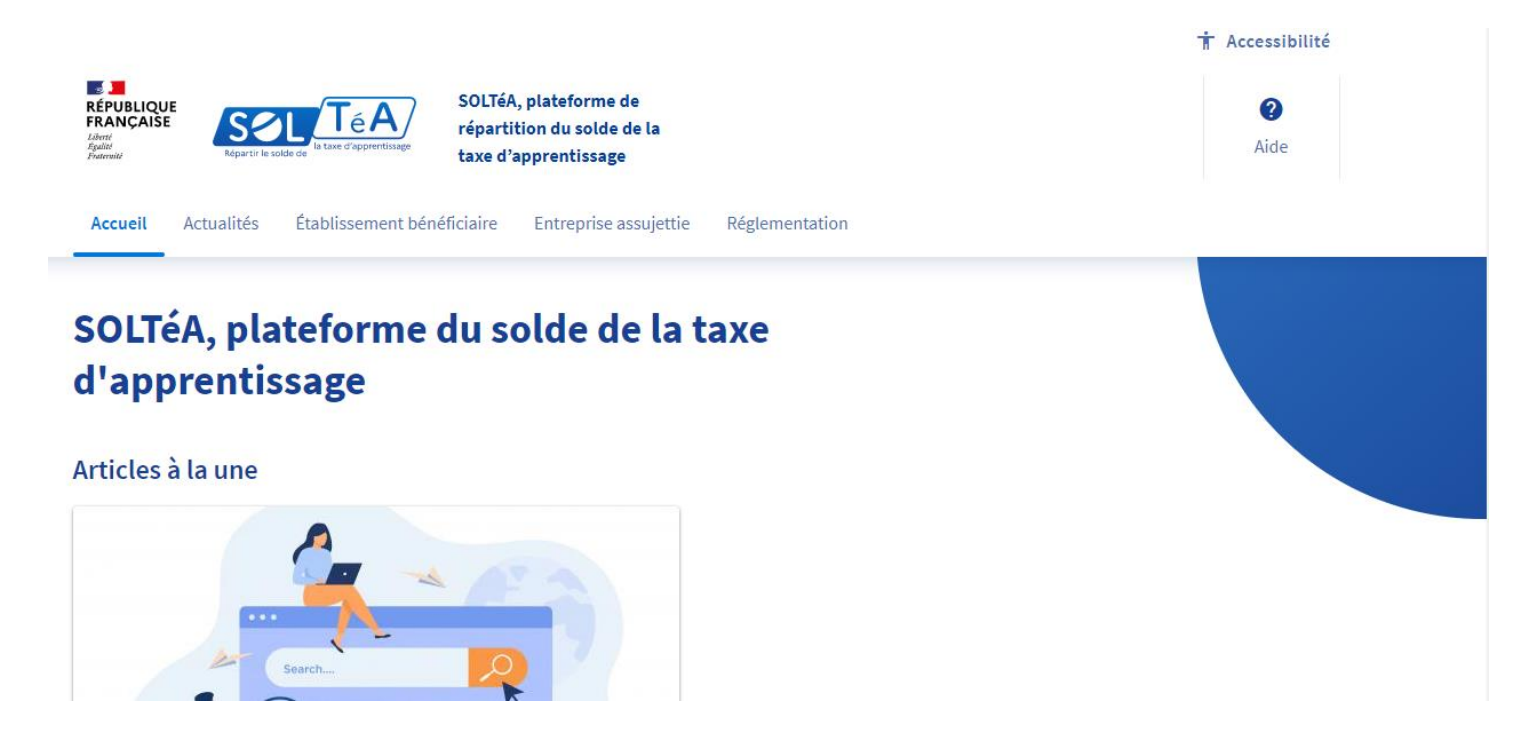

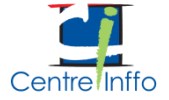

#### **T** Accessibilité

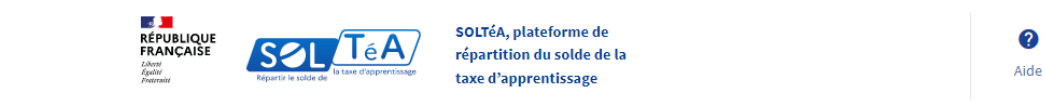

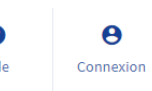

Actualités Établissement bénéficiaire Accueil

Entreprise assujettie Réglementation

#### **Connexion à l'espace privé**

Accès à un portail d'information public

UHFP

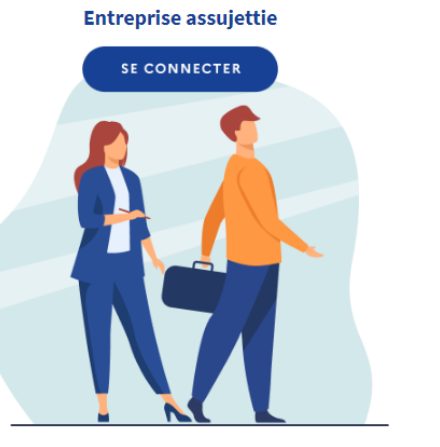

#### **Actions associées**

• Choisir grâce à un moteur de recherche les établissements et/ou formations à

soutenir

· Suivre les versements réalisés aux établissements

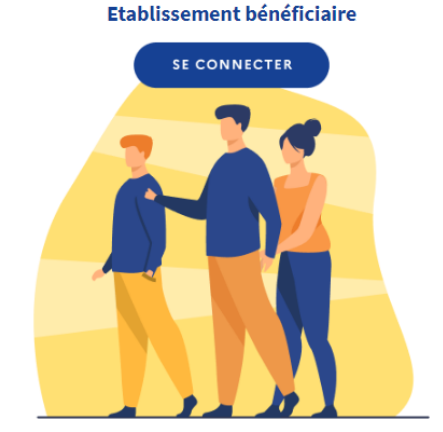

#### **Actions associées**

Renseigner un Relevé d'Identité Bancaire (RIB) pour recevoir les fonds fléchés  $\bullet$ 

#### par les entreprises

- · Renseigner le site internet permettant de présenter mon établissement
	- · Trouver une synthèse des fonds attribués

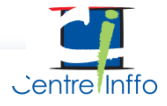

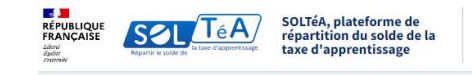

Nume

 $14<sub>ch</sub>$ Nom

Nom

 $R$   $ca$ 

Connexion / habilitation via Net Entreprises grâce à mon Siret

**UHFP** 

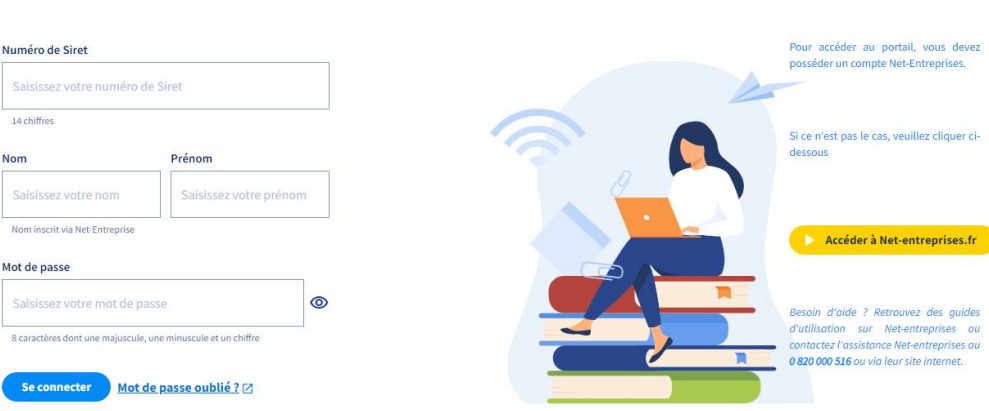

En tant que tiers déclarant, vous devez être habilité au service par l'employeur. Une fois cette habilitation effective, vous aurez accès aux mêmes fonctionnalités que les employeurs et pourrez retranscrire les choix qu'ils auront définis

Je me connecte avec mes identifiants

**Net-Entreprises** 

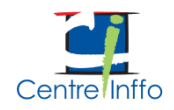

Je ne connais pas mes identifiants

**Net-Entreprises** 

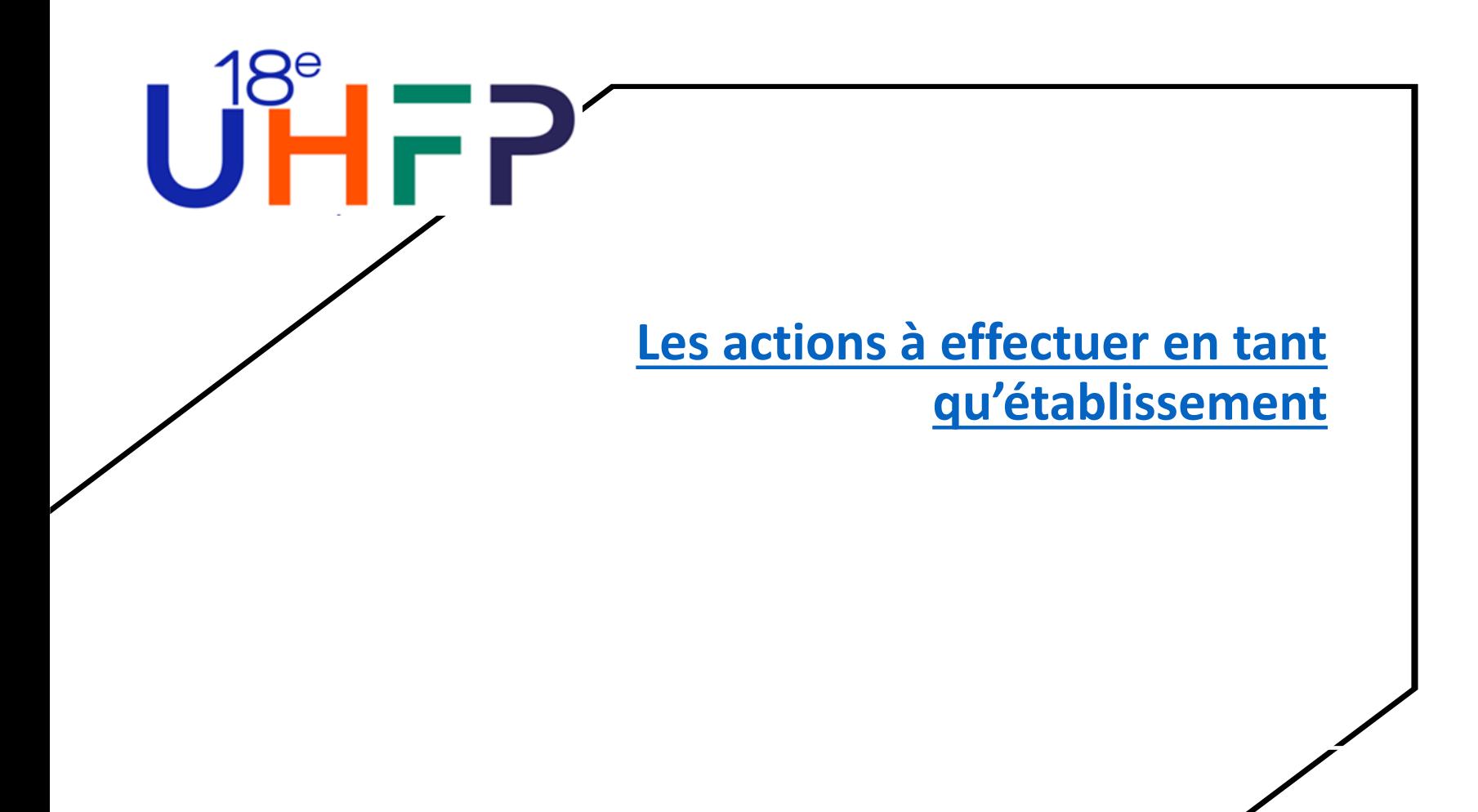

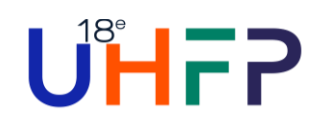

## 2 actions essentielles pour chaque établissement :

• Enregistrer les coordonnées bancaires de l'établissement

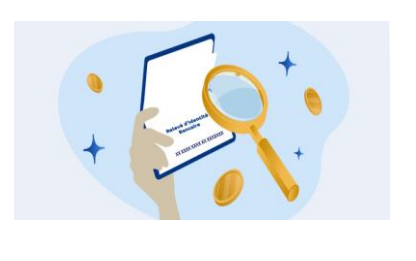

**Prendre connaissance de la fiche établissement** 

**Et si nécessaire demander ou apporter des compléments**

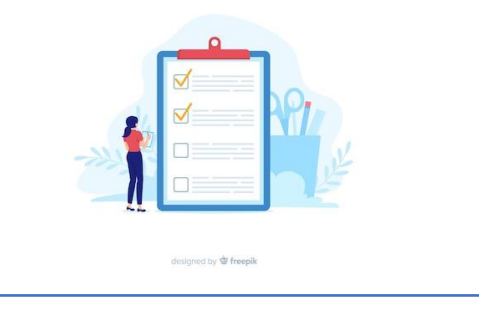

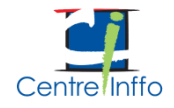

## UI-P 1 - Enregistrer les coordonnées bancaires de l'établissement

### Saisie d'un code secret transmis par voie postale à l'adresse contact indiquée dans les listes officielles d'établissements habilités à percevoir le solde de la TA.

#### Coordonnées bancaires votre établissement

Les crédits qui vous sont attribués par les employeurs sont versés par la Caisse des dépôts sur le compte que vous indiquez ce-dessous. Vous pouvez les modifier à tout moment

Afin de protéger votre compte, nous souhaitons nous assurer que c'est bien vous qui essaver de modifier vos coordonnées bancaires.

Un courrier a été envoyé à l'adresse de votre établissement indiqué plus haut contenant un code secret de 6 chiffres. Celui-ci doit être renseigné à chaque modification des coordonnées bancaires de votre établissement

Attention : Si le code n'est pas valide, nous ne pourrons pas enregistrer vos coordonnés bancaires.

#### Saisissez le code secret

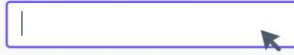

Je n'ai pas recu le code secret

#### Vos coordonnées bancaires

#### **Titulaire du compte**

**IBAN** 

FR

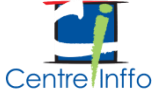

Le format n'est pas reconnu. L'IBAN doit contenir 27 caractères

## $\bigcup_{i=1}^{\infty}$   $\bigcap_{i=1}^{\infty}$  - Enregistrer les coordonnées bancaires de l'établissement

### **Saisie d'un code secret transmis par voie postale à l'adresse contact indiquée dans les listes officielles d'établissements habilités à percevoir le solde de la TA.**

Coordonnées bancaires votre établissement

Les crédits qui vous sont attribués par les employeurs sont versés par la Caisse des dépôts sur le compte que vous indiquez ce-dessous. Vous pouvez les modifier à tout moment

Afin de protéger votre compte, nous souhaitons nous assurer que c'est bien vous qui essayer de modifier vos coordonnées bancaires.

Un courrier a été envoyé à l'adresse de votre établissement indiqué plus haut contenant un code secret de 6 chiffres. Celui-ci doit être renseigné à chaque modification des coordonnées bancaires de votre établissement

Attention : Si le code n'est pas valide, nous ne pourrons pas enregistrer vos coordonnés bancaires.

#### Saisissez le code secret

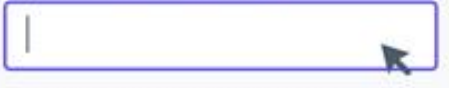

Le code secret figure dans un courrier envoyé par voie postale

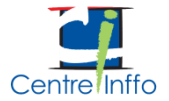

Je n'ai pas reçu le code secret

### 1 - Enregistrer les coordonnées bancaires de l'établissementUHFP **Saisie d'un code secret transmis par voie postale à l'adresse contact indiquée sur les listes d'habilitation pour pouvoir renseigner vos coordonnées bancaires**

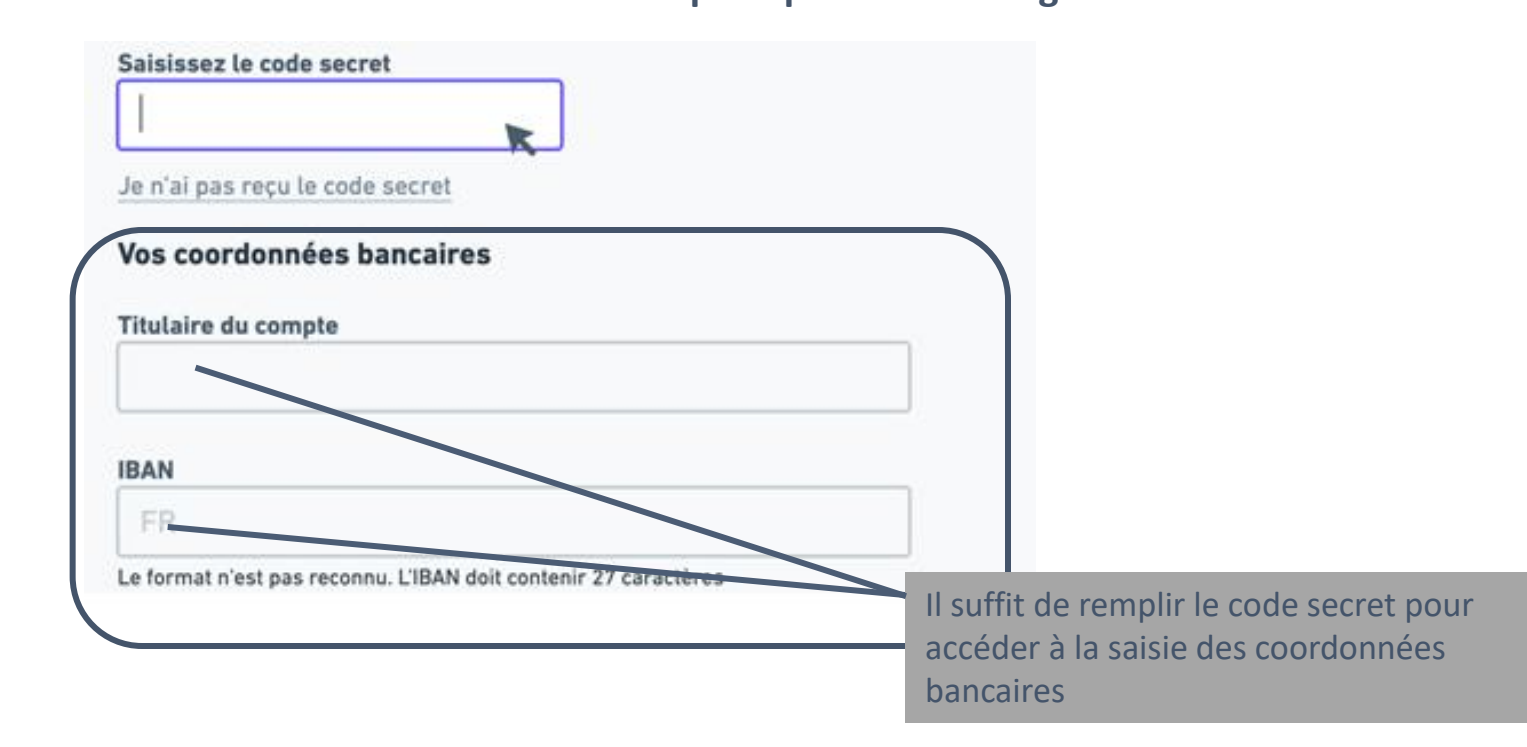

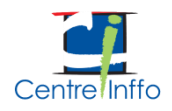

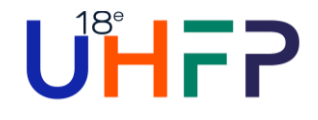

Le code permettant de renseigner votre RIB est envoyé à l'adresse figurant dans les listes

Il est donc important de vous assurer :

- D'avoir renseigné correctement cette adresse dans votre dossier d'habilitation
- De renseigner votre RIB dès réception de ce code secret.

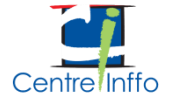

## $U^{\sharp}$   $\leftarrow$  Présentation de la fiche établissement

**La fiche établissement comporte des boutons cliquables pour partager la fiche, visualiser la fiche ou demander une modification.**

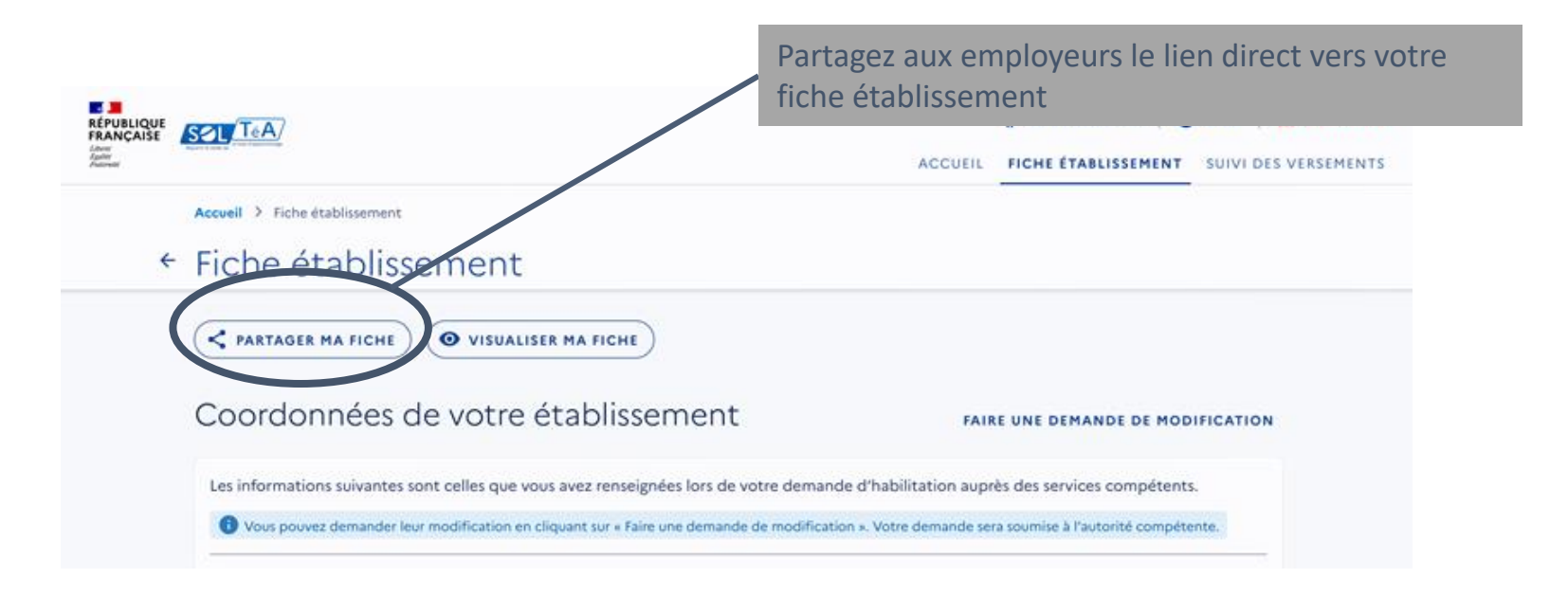

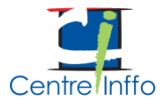

## UHFP 2 - Présentation de la fiche établissement

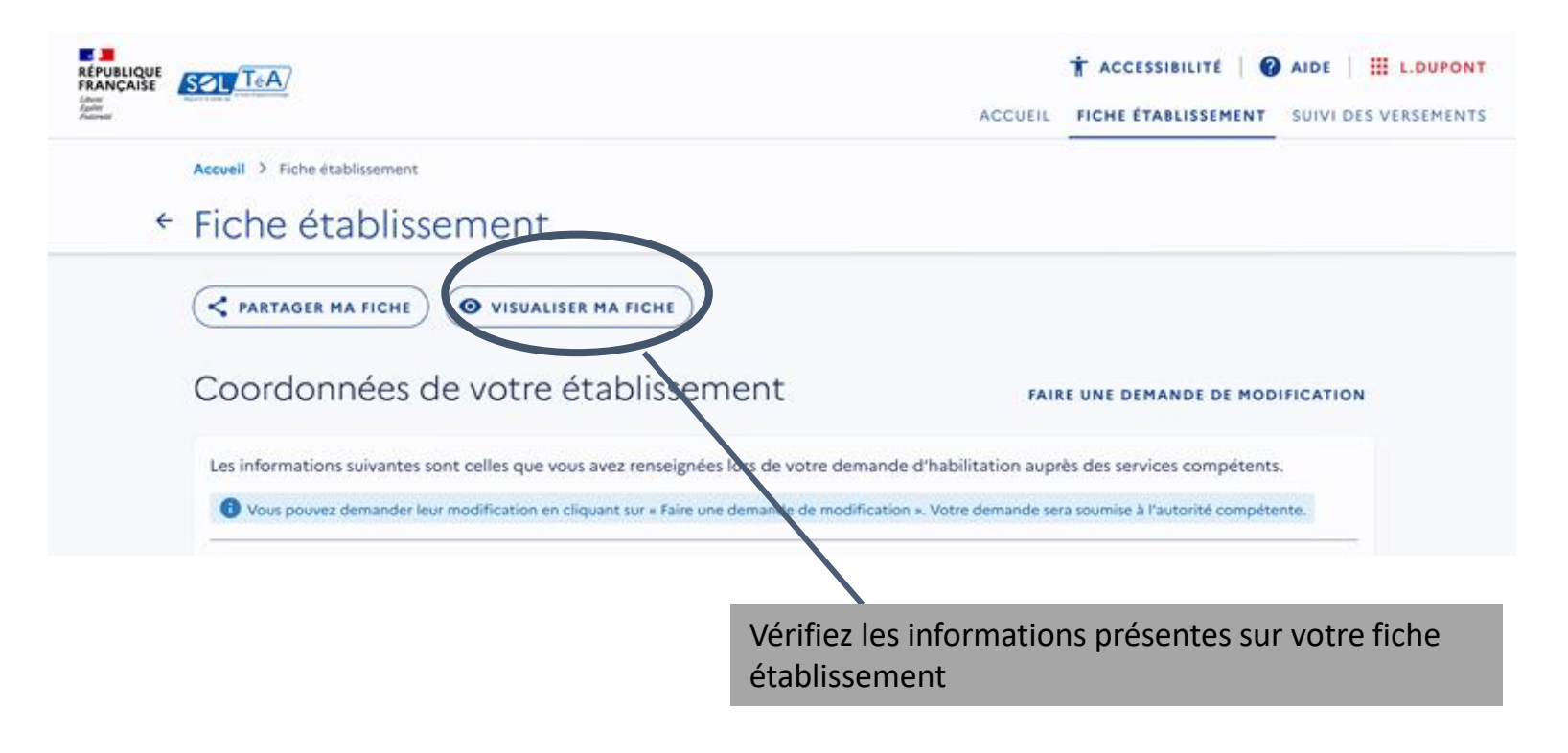

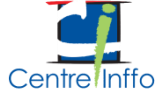

## UHFP 3 - Vérification de la fiche établissement

**Chaque fiche établissement est pré-remplie depuis les données figurant dans les listes officielles d'établissements habilités à percevoir le solde de la TA. Elle peut recevoir des compléments / modifications selon vos besoins.**

Les informations suivantes sont celles que vous avez renseignées lors de votre demande d'habilitation auprès des services compétents.

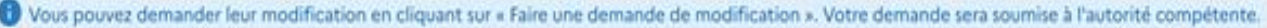

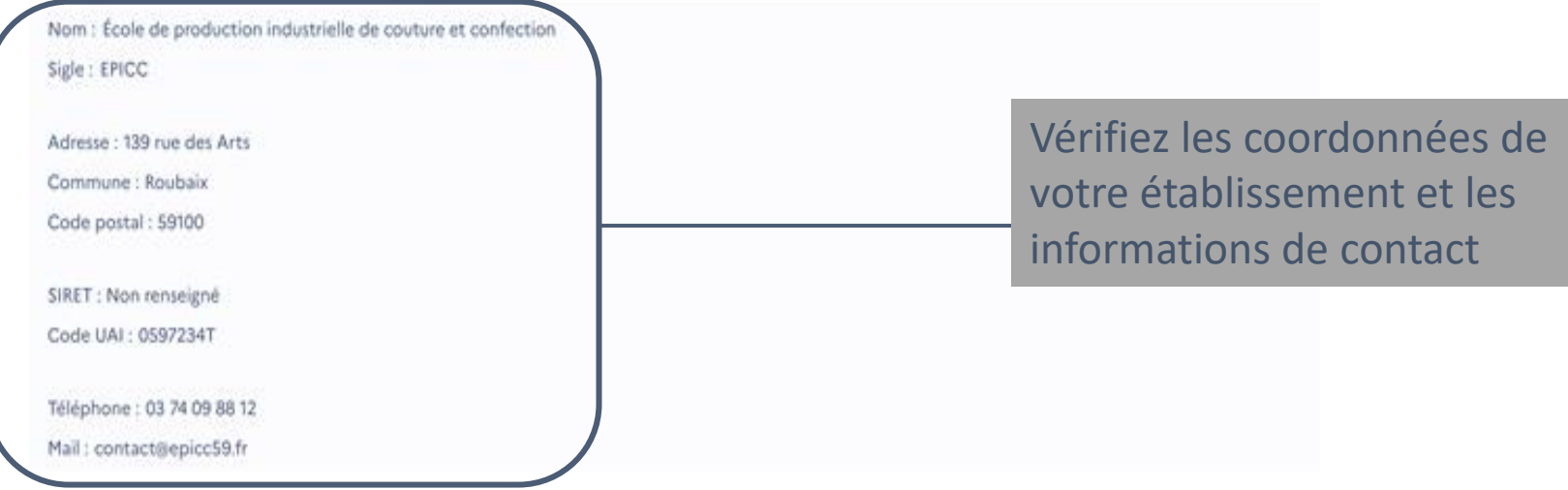

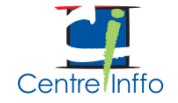

## UHFP 3 - Vérification de la fiche établissement

### Vos formations éligibles

#### **FAIRE UNE DEMANDE DE MODIFICATION**

Les entreprises ont la possibilité d'attribuer le solde de la taxe d'apprentissage soit à votre établissement ou une de ses composantes, soit spécifiquement à une ou plusieurs de vos formations.

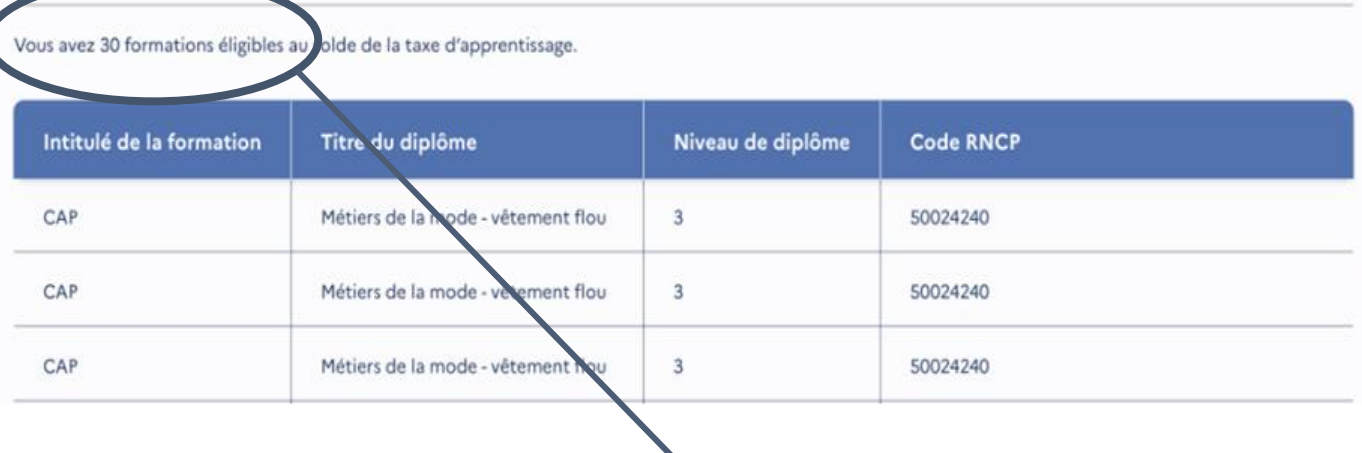

Retrouvez vos formations éligibles

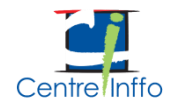

## UHFP 3 - Vérification de la fiche établissement

### Vos formations éligibles

#### **FAIRE UNE DEMANDE DE MODIFICATION**

Les entreprises ont la possibilité d'attribuer le solde de la taxe d'apprentissage soit à votre établissement ou une de ses composantes, soit spécifiquement à une ou plusieurs de vos formations.

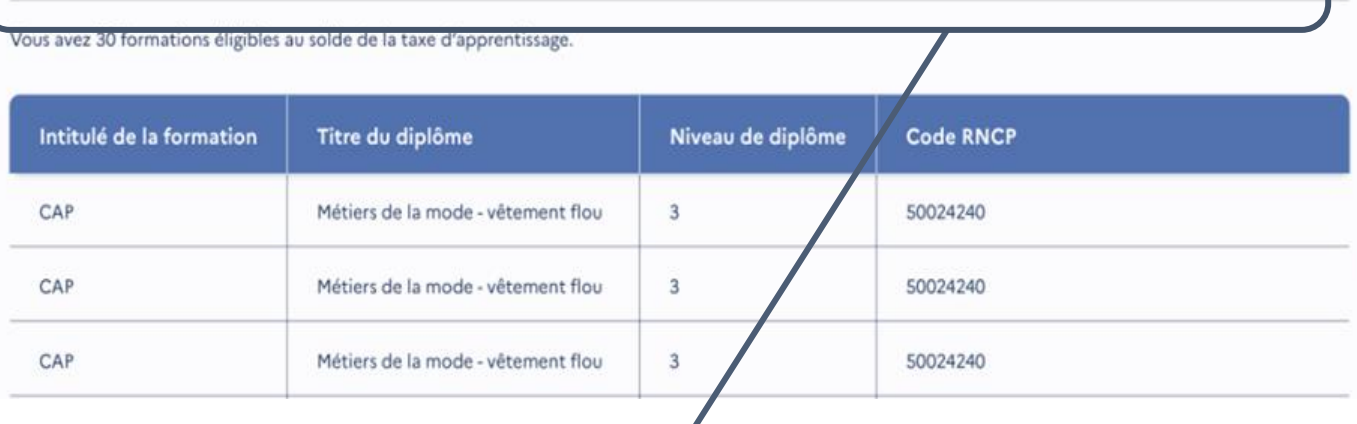

### Retrouvez les informations visibles aux employeurs

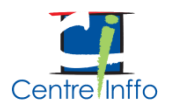

# Ui-FP 4 - Compléter la fiche établissement

### Contact(s)

Complétez votre fiche en ajoutant un ou des contact(s).

#### Contact supplémentaire 1:

Prénom : Élodie

Nom: Mailly

Fonction : Responsable communication

Adresse mail : elodie-mailly@epicc59.fr

Téléphone: 01 67 67 06 81

#### Contact supplémentaire 2 :

Prénom : Thomas

Nom: Morin

Fonction : Responsable administratif

Adresse mail: thomes-morin@epicc59.fr

Téléphone: 01 67 67 06 81

Ajoutez autant de contacts que nécessaire en complétant le nom, prénom, fonction, adresse mail et numéro de téléphone

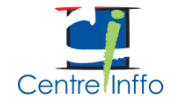

## 4 - Compléter la fiche établissementUHFP

**Un lien vers le site de l'établissement et des noms de contacts peuvent être ajoutés par les établissements à partir de leur espace personnel.** 

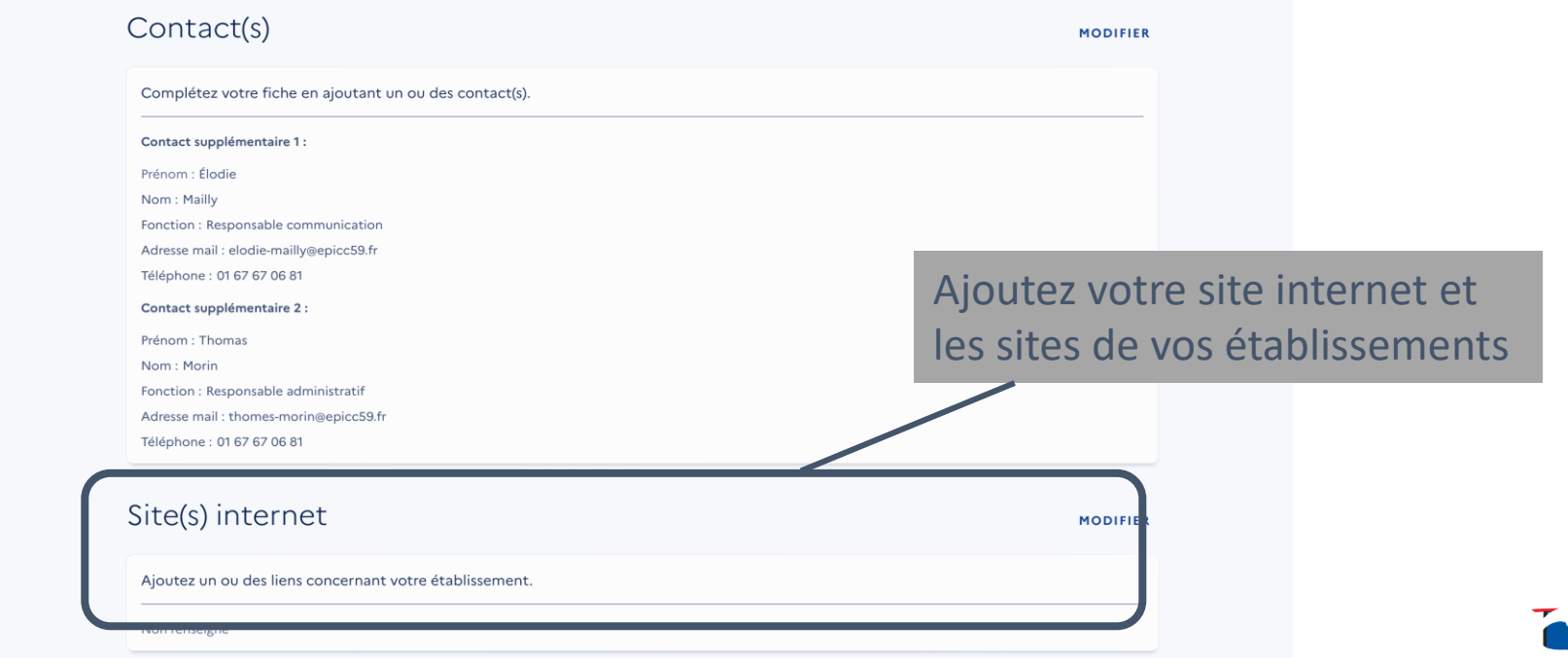

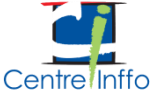

#### Synthèse des versements UHFP **A compter du 15/07 – 15/09 – 15/10** Suivi des versements Campagne  $(2022 - 1)$ Retrouvez ci-dessous le ou les versements effectués au bénéfice de votre entreprise. Date du versement Origine État Montant 15/07/2022 17 530 euros 22 entreprises Pavé Détail des contributions Retrouvez la liste des entreprises contributrices. Q Recherche par raison sociale ou numéro de SIRET **EXPORTER LE TABLEAU** Raison sociale  $\sqrt{}$ Montant en euros  $\downarrow$ Date de versement  $\downarrow$ **SIRET** Détail de l'attribution **GALLIMARD** 08475938595035 3843€ Établissement 15/07/2022 LEVI'S 44069771200063 2 350 € 15/07/2022 Formation I **FERMOB** 44069771200063 1350€ Formation II 15/07/2022 LENOTRE 81457764900027 400€ Formation I 15/07/2022 **GERMINALE** 81457764900027 50 € Formation II 15/07/2022

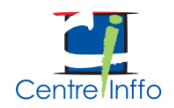

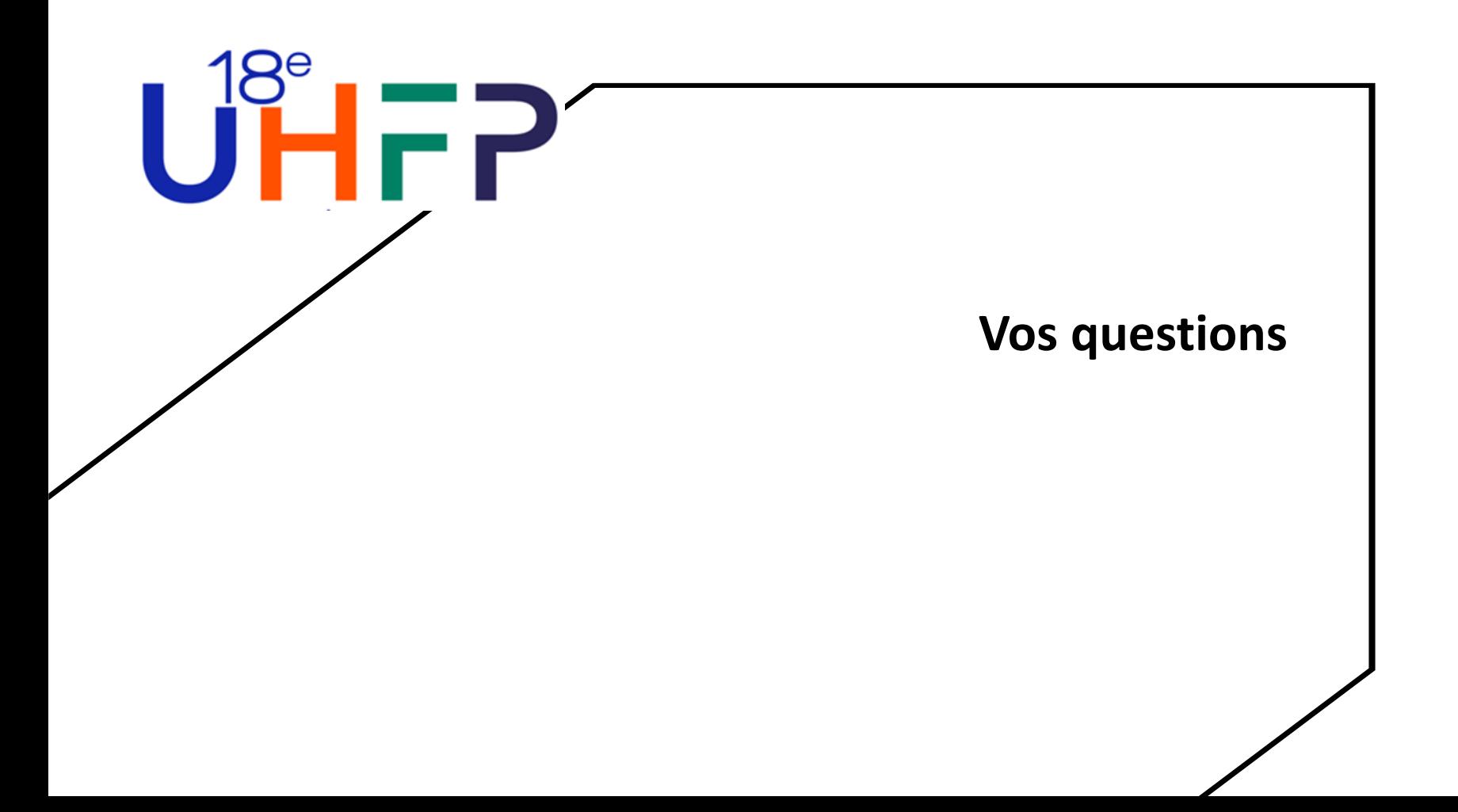

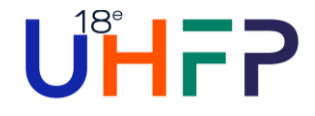

## [Les actions pour l'employeur](https://caissedesdepots.invisionapp.com/console/share/63SFZPMHRE8)

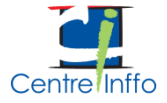

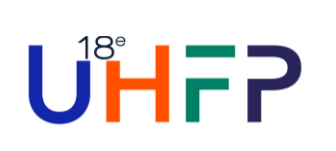

## L'accès à un moteur de recherche garantissant neutralité et transparence

- Une fois connectée sur la plateforme SOLTéA, vous pourrez accéder à un moteur de recherche qui vous permettra de flécher au niveau :
- Etablissement(s);
- Formation au sein de cet établissement
- Composante
- Formation(s) au sein de cette composante
- NB: le virement sera toujours à destination de l'établissement (identifié par son Siret et ses coordonnées bancaires)

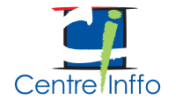

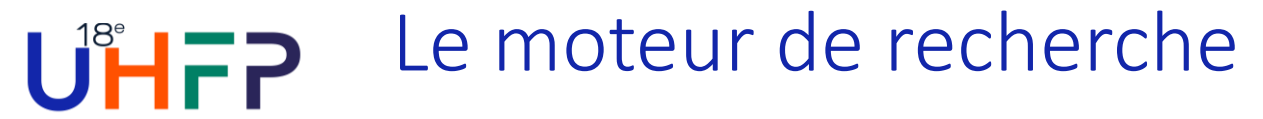

### Permet d'accéder aux établissements, composantes et formations éligibles

### Recherche établissement

Lancez une recherche et sélectionnez l'établissement (ou la formation) que vous souhaitez soutenir.

Vous devez renseigner au moins un champ de saisie :

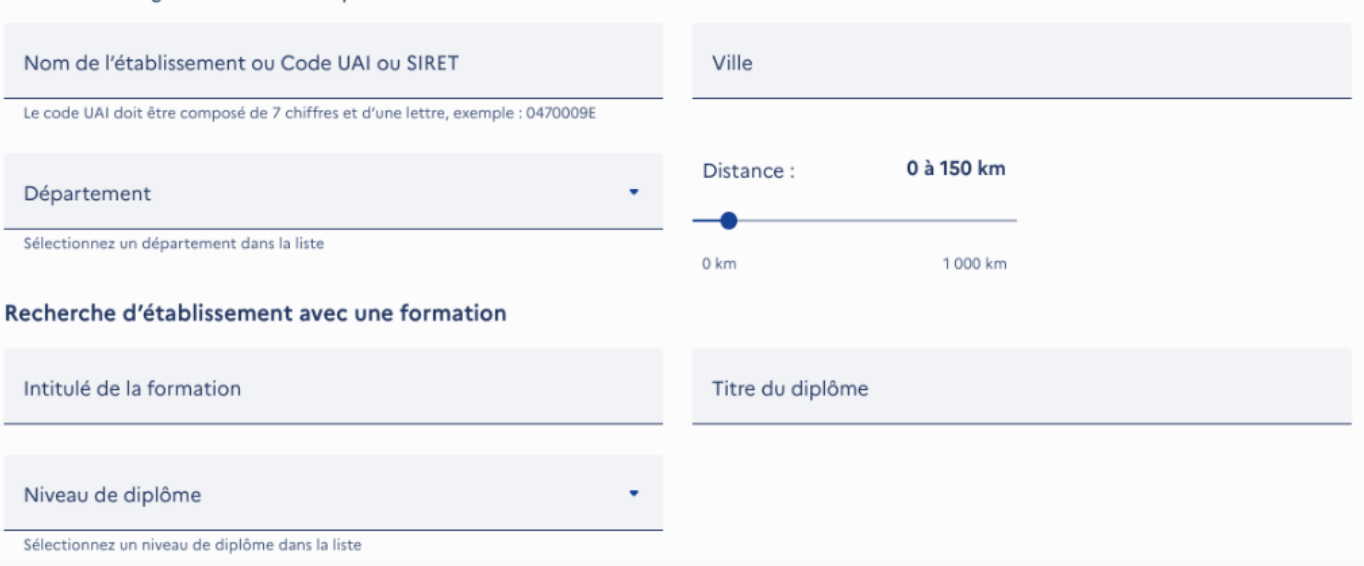

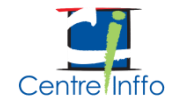

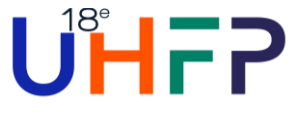

## L'employeur ou le tiers peut effectuer sa recherche grâce à un moteur performant et neutre

L'employeur ou le tiers aura accès à un moteur de recherche qui lui permet de trouver :

- Un établissement (Siret, raison sociale)
- Une composante le cas échéant (UAI)
- Une formation (intitulé de diplôme, niveau de diplôme, code RNCP)
- Via une recherche simple ou avancée à partir des informations transmises dans les listes d'habilitation

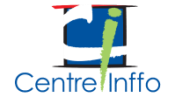

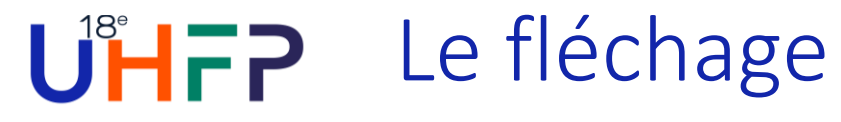

### **Etablissement ou niveau formation**

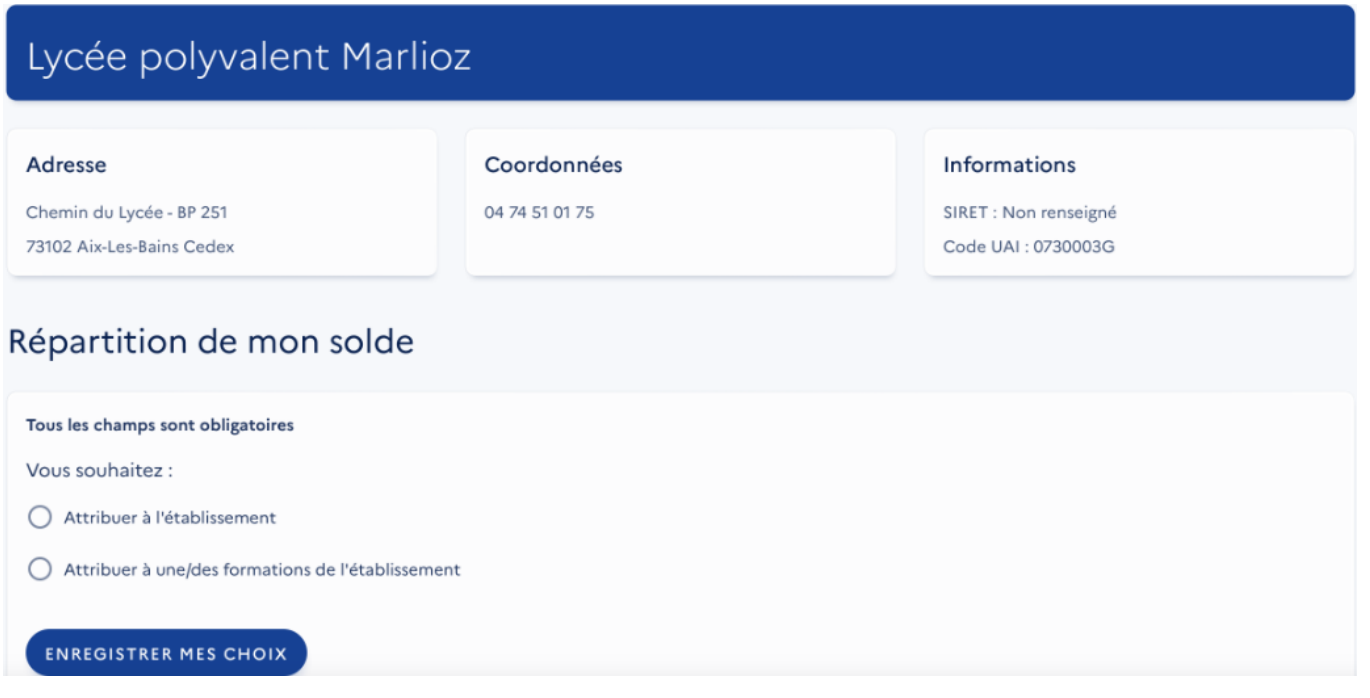

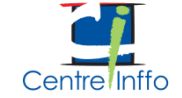

## UHFP Le fléchage

**Choix des formations éligibles**

## Tous les champs sont obligatoires Vous souhaitez : Attribuer à l'établissement Attribuer à une/des formations de l'établissement Sélectionnez les formations que vous souhaitez soutenir : Diplôme d'ingénieur de spécialisation entrepreneuriat et innovation Diplôme d'ingénieur spécialité génie biomédical Diplôme d'ingénieur spécialité informatique Diplôme d'ingénieur spécialité mathématique appliquées et modélisation Diplôme d'ingénieur spécialité mécanique Diplôme d'ingénieur spécialité systèmes industriels STS - Méthodes informatiques appliquées à la gestion des entreprises - MIAGE

Répartition de mon solde

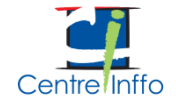

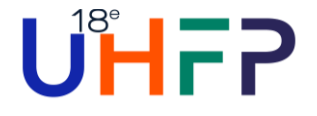

La répartition par l'employeur ou le tiers peut aller dans le niveau de détail figurant au sein des listes

Vous aurez accès à un suivi des fléchages au niveau :

- Etablissement
- Composante\*
- Formation\*

\* : en fonction des informations présentes au sein des listes d'habilitation

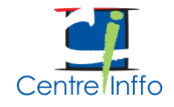

# $U^{\text{B}}$  FP Synthèse – crédits restants

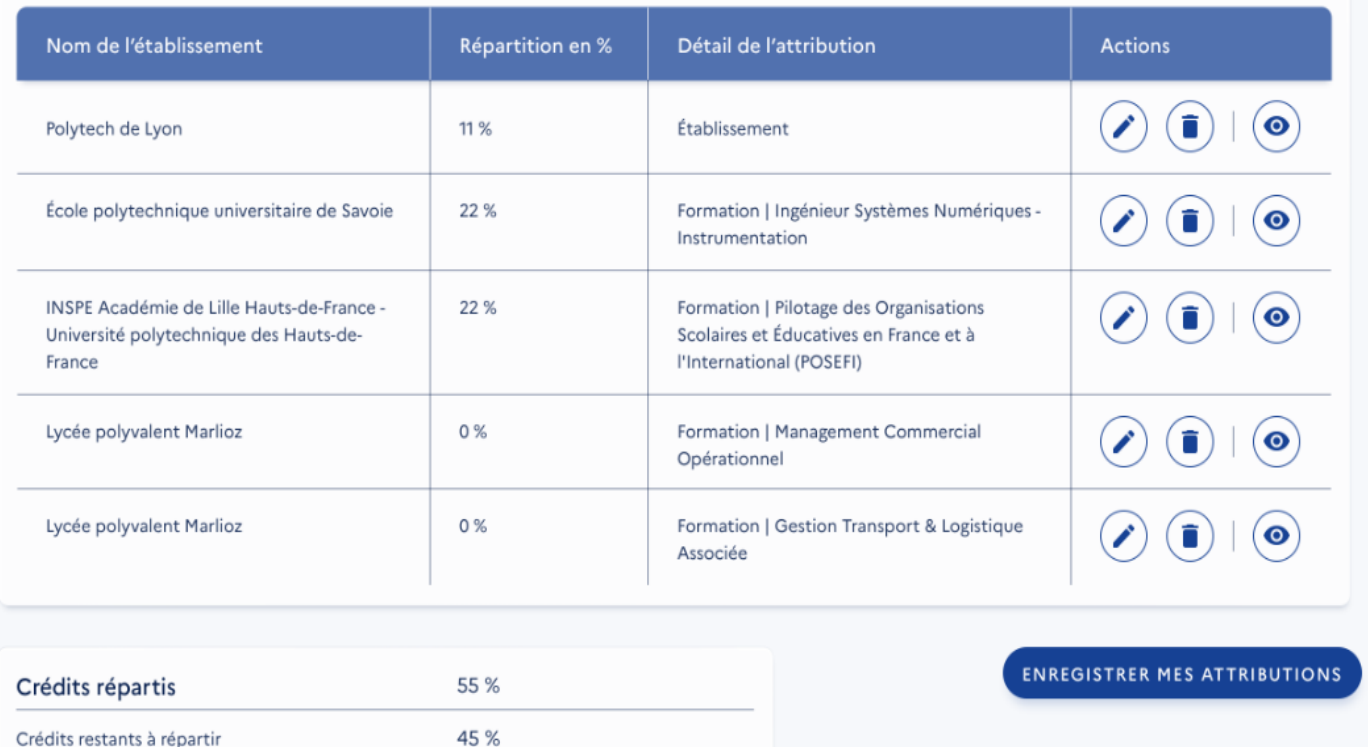

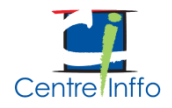

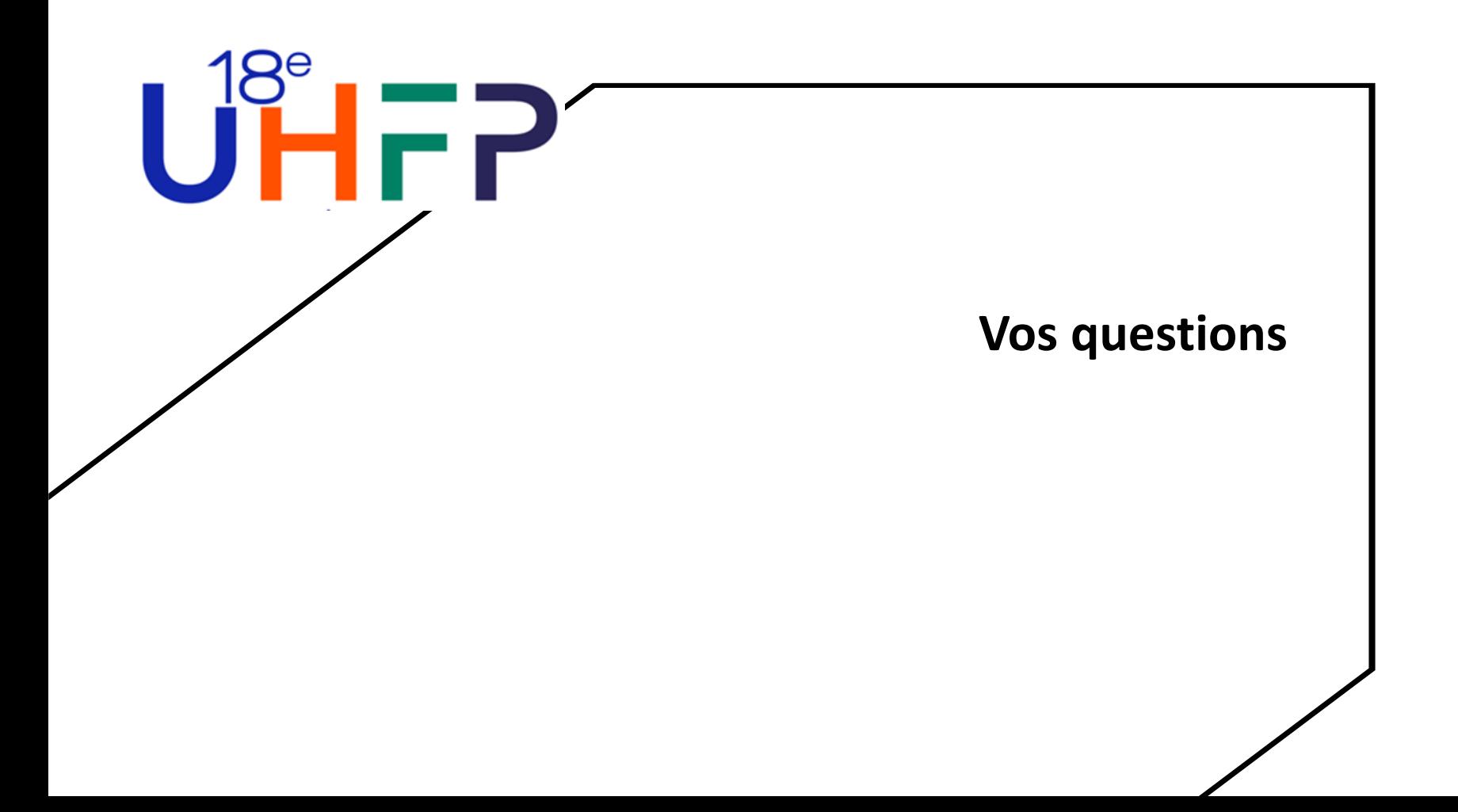

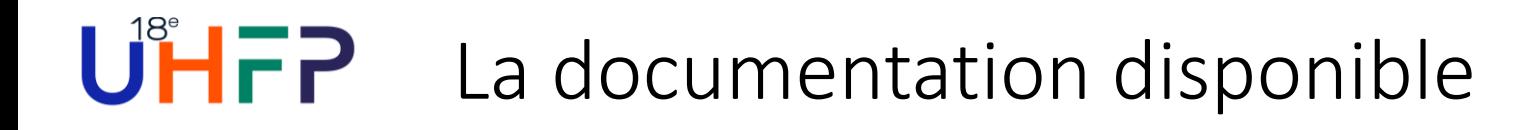

## Fiches consignes DSN Sur net-entreprises.fr

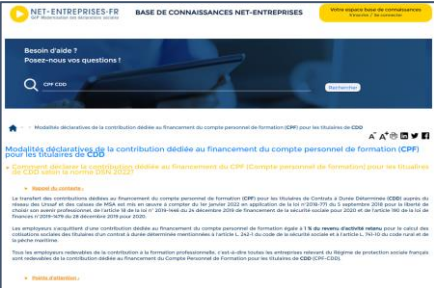

**Modalités déclaratives du solde de la taxe d'apprentissage**

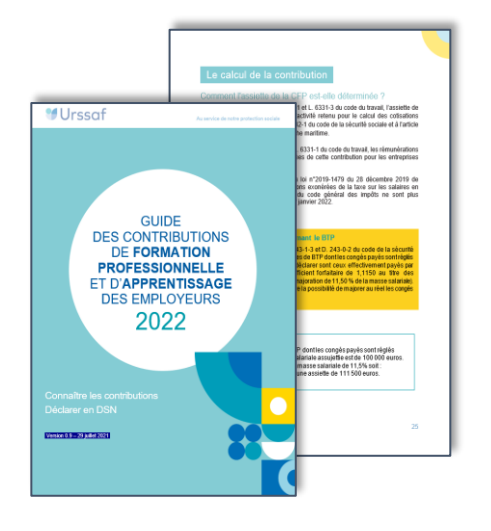

Guide du déclarant Rubrique dédiée sur [urssaf.fr](https://www.urssaf.fr/portail/home/espaces-dedies/contributions-de-formation-profe.html)

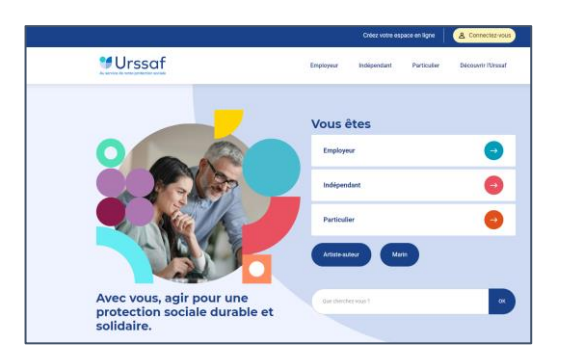

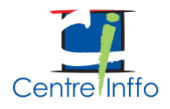

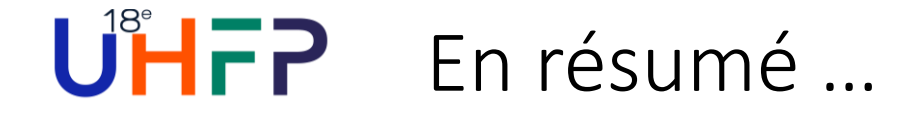

**MUrssaf** 

## Solde de la taxe d'apprentissage

### 2023 : les 3 étapes à connaître

#### $\rightarrow$  CALCULER

le montant dû au titre de la masse salariale 2022.

#### $\rightarrow$  DÉCLARER

et régler ce montant à l'Urssaf ou à la MSA via la DSN d'avril 2023 (5 ou 15 mai 2023).

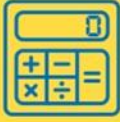

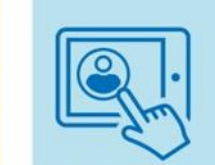

### $\rightarrow$  FLÉCHER

vers le ou les établissements d'enseignement, les organismes d'insertion ou d'orientation professionnelle de votre choix via la plateforme SOLTéA au 2<sup>ème</sup> trimestre 2023.

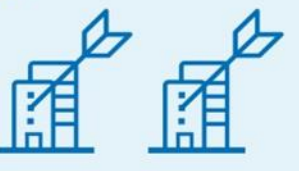

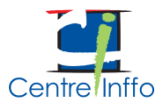

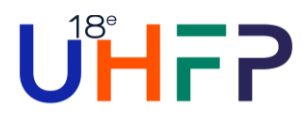

## 45  $\mathbf{r}$ **BAR**

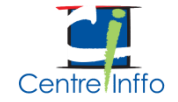